## (3)検査に向けての事前準備(建築局)

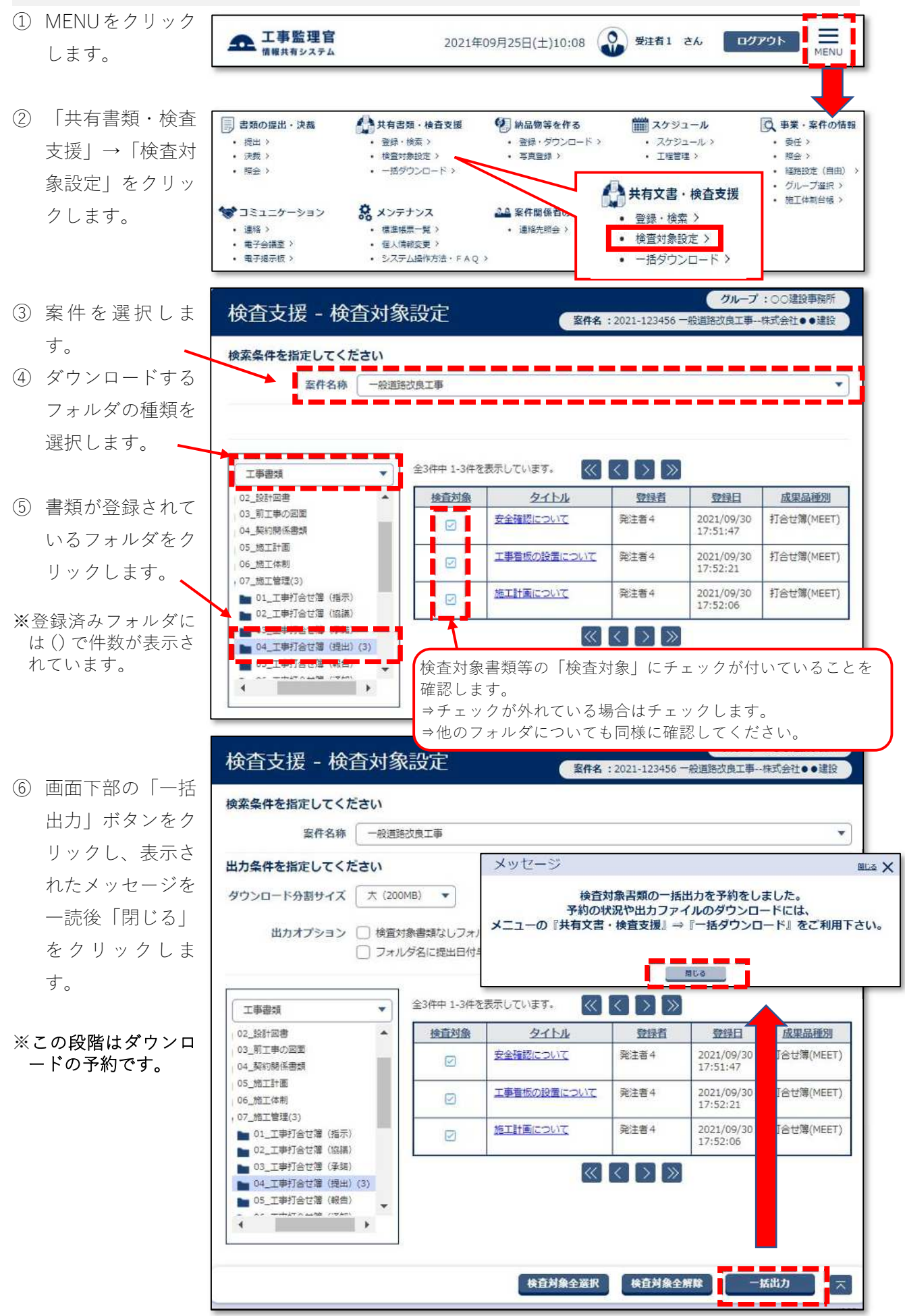

⑦ MENUをクリック 全 工事監理官 ◎ 受注者1 さん ログアウト 2021年09月25日(土)10:08 MEN します。 情報共有システム ⑧ 「共有書類・検査 ■ 書類の提出・決裁 ■ 事業·案件の情報 ▲<br>其有書類·検査支援 9 納品物等を作る ■スケジュール · 登録 · 検索 > · 登録·ダウンロード> · スケジュール> · 委任> · 提出 > 支援」→「一括ダ · 伊新 > · 检查计数组定 > · 百声图组 > · T细管理 > • 昭全 >  $. 54$ · 一括ダウンロード> ÷ 経営特定 (自由) ウンロード」をク グループ選択 > 施工体制台格 > 共有文書·検査支援 2.4 案件関係 ♥コミュニケーション な メンテナンス リックします。 · 登録·検索 > · 連絡 > . 標準帳票一覧 > · 連絡先照会: 電子会議室 > · 個人情報変更 > 検査対象設定 > 電子掲示板 > · システム操作方法·FAQ> • 一括ダウンロード> ⑨ 案 件を選択しま グループ:○○建設事務所 検査対象一括ダウンロード 安件名: 2021-123456 一般道路改良工事--株式会社●●建設 す。 案件を選択してください。 案件 一般道路改良工事  $\blacktriangledown$ ⑩ 「状況確認」ボタ ン をクリックす 状況確認 る。 状態欄に[処理中]と表示される場合は、時間 検査対象一覧 をおいてから「状態確認」してください。 検査対象用に作成したファイルは一定期開経過すると自動で削 ⑪ 「ダウンロード」 全3件中 1-3件を表示しています。  $\mathbb{C}[\mathbb{C}]\rightarrow\mathbb{R}$ ボタンをクリック ファイル 受付日時▲ 作成者 分割 状態 ダウンロード 削除  $H(X(KB))$ し、表示されたメ 2021/09/30 受注者1(現場代理人 (工事)) ダウンロード  $1/1$ 1,763 実行終了 剛味 18:07:13 ッセージを一読後 2021/09/30<br>18:12:43 受注者1(現場代理人 (工事))  $1/1$ 1,763 実行終了 ダウンロード 削脂 「はい」をクリッ 2021/09/30<br>23:14:55 受注者1(現場代理人 (工事) ) ダウンロード  $7/1$ 1.763 重行孩子 面临 クします。  $\left\langle \left\langle \left[ \left\langle \right] \right] \right\rangle \right\rangle$ メッセージ **BLA X** 「パス長制限」とは、「フォ ダウンロードしてよろしいですか? イルダ名+ファイル名」の文 なお、パス長制限にかかる場合は一部のファイル名もしくはフォルダ名を短縮している 字数のことです。 可能性がございます。 パソコンの制約があるため、 短縮しているファイル名もしくはフォルダ名は「短縮一覧.csv」に記載していますの 保存時にパソコンが自動的に  $\mathbb{C}$ . 短くしますという意味です。詳細はダウンロードファイルの「短縮一覧.csv」をご確認ください。 はい いいえ ⑫ 画面右上に右図の メッセージが表示 ダウンロード  $\Gamma$  $\Omega$  $\cdots$   $\diamond$ されたら「名前を ck001.zip で行う操作を選んでください。 唯 付けて保存」を選 名前を付けて... 開く 択し保存してくだ さい。 リストの「分割」欄が「1/2」になるなど「ダウンロード」ボタンが複数表示される 場合は、全ての「ダウンロード」をクリックしてファイルを保存してください。 ※保存後のファイルの 処理は前項を参照く ださい。